## **Relatório Inventário Subway**

Como gerar o relatório Inventário?

## **Relatório Inventário Subway**

Alternativa Subtítulo - Título 2

O relatório Inventário Subway facilita a visualização de tudo que acontece com os itens em seu estoque.

Para emitir o relatório acesse o módulo Inteligência Subway.

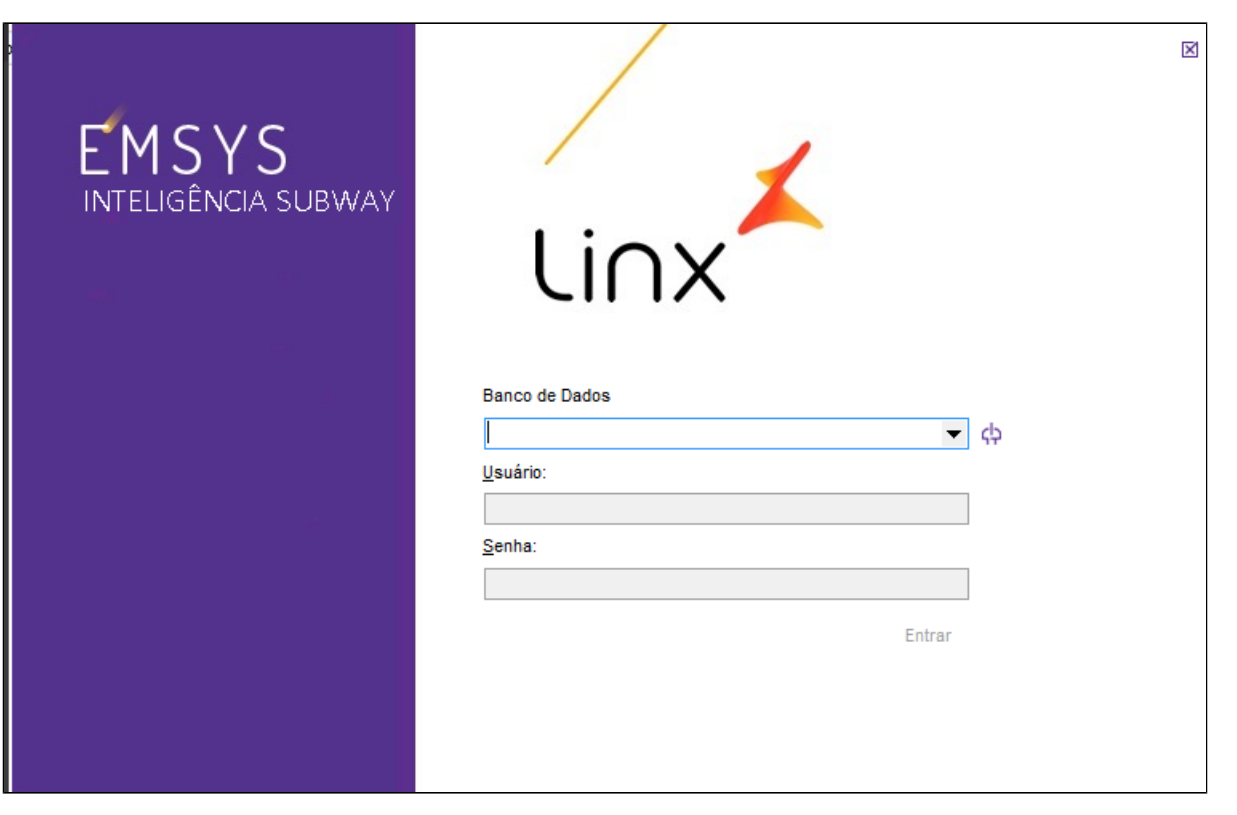

No menu superior acesse **Relatórios Subway > Estoque > Rel. Inventário Subway.**

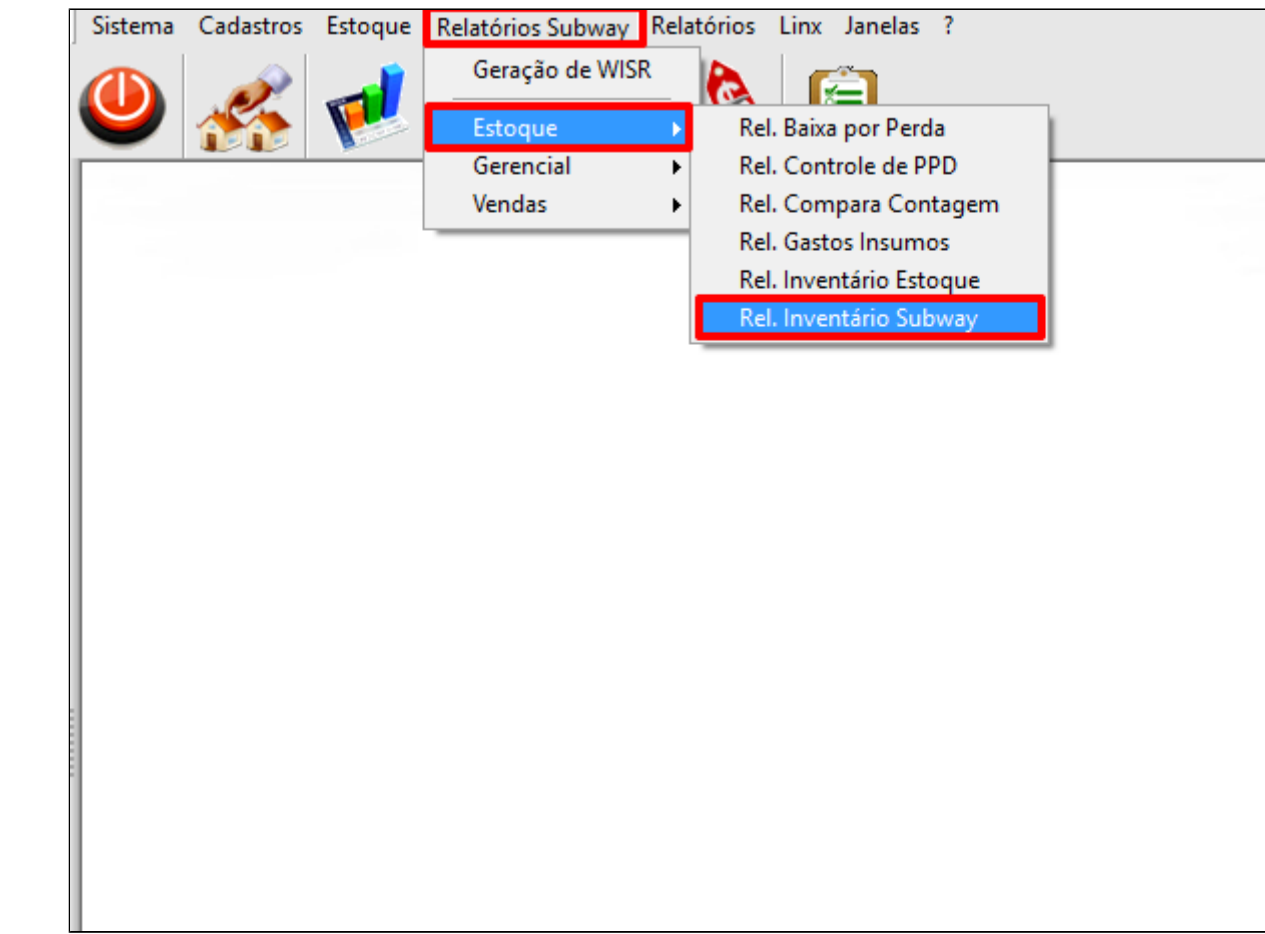

Inseria a data desejada, selecione o almoxarifado e clique em confirma.

## **Nota**

Caso deseje saber de um item específico, digite o código do item.

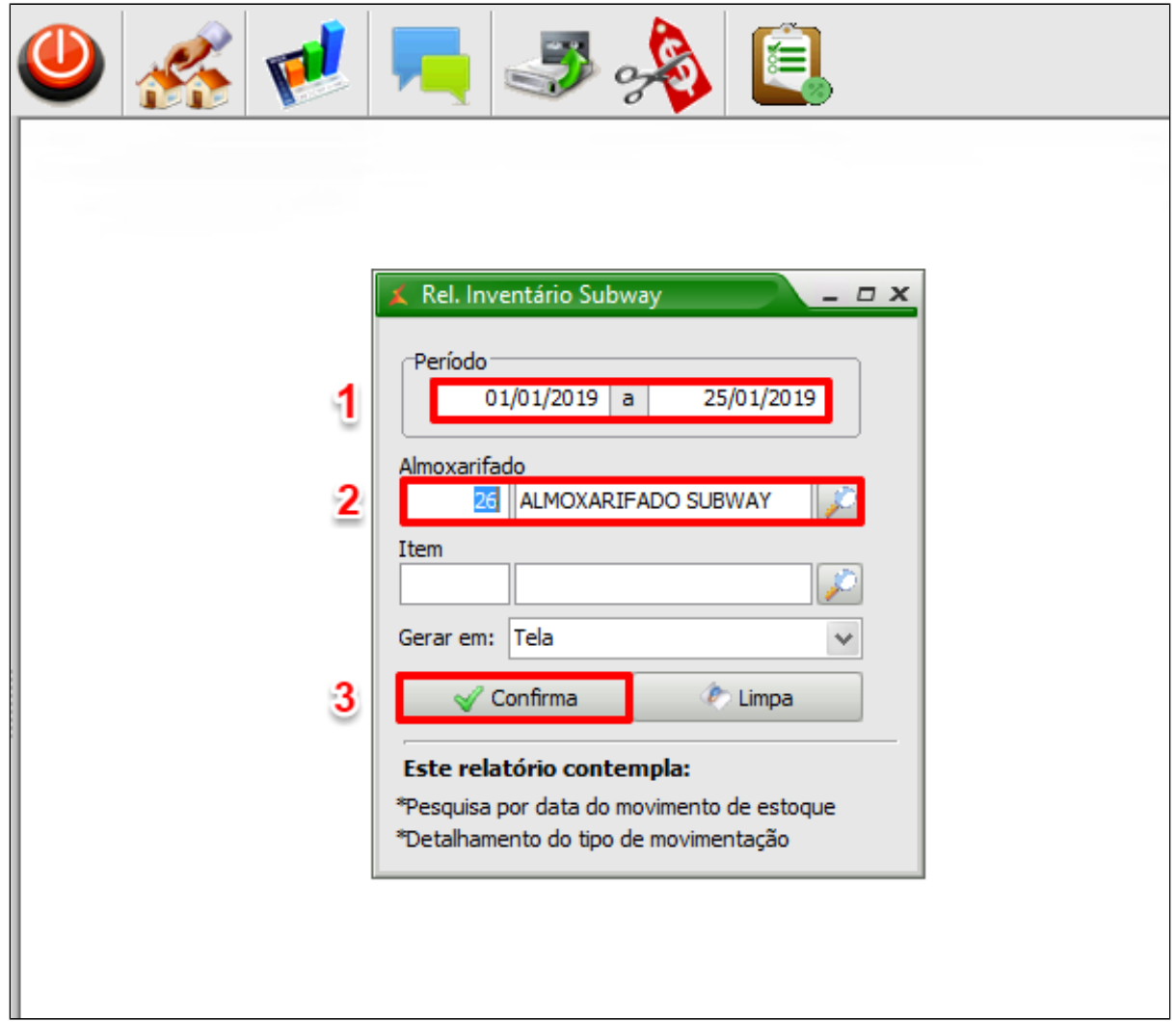

Visualização do Relatório

Este relatório apresenta o estoque inicial, entrada de mercadorias, outras entradas e o total. Entradas por empréstimos e saídas.

A coluna **"Saldo",** apresenta o saldo final, sendo: **Total - Usado.** 

A coluna **"R\$" apresenta o custo unitário do item.** 

Na coluna **"Perda" ,** são os lançamentos de perda de mercadorias efetuadas pelo **lançamento de Movimento de estoque.**

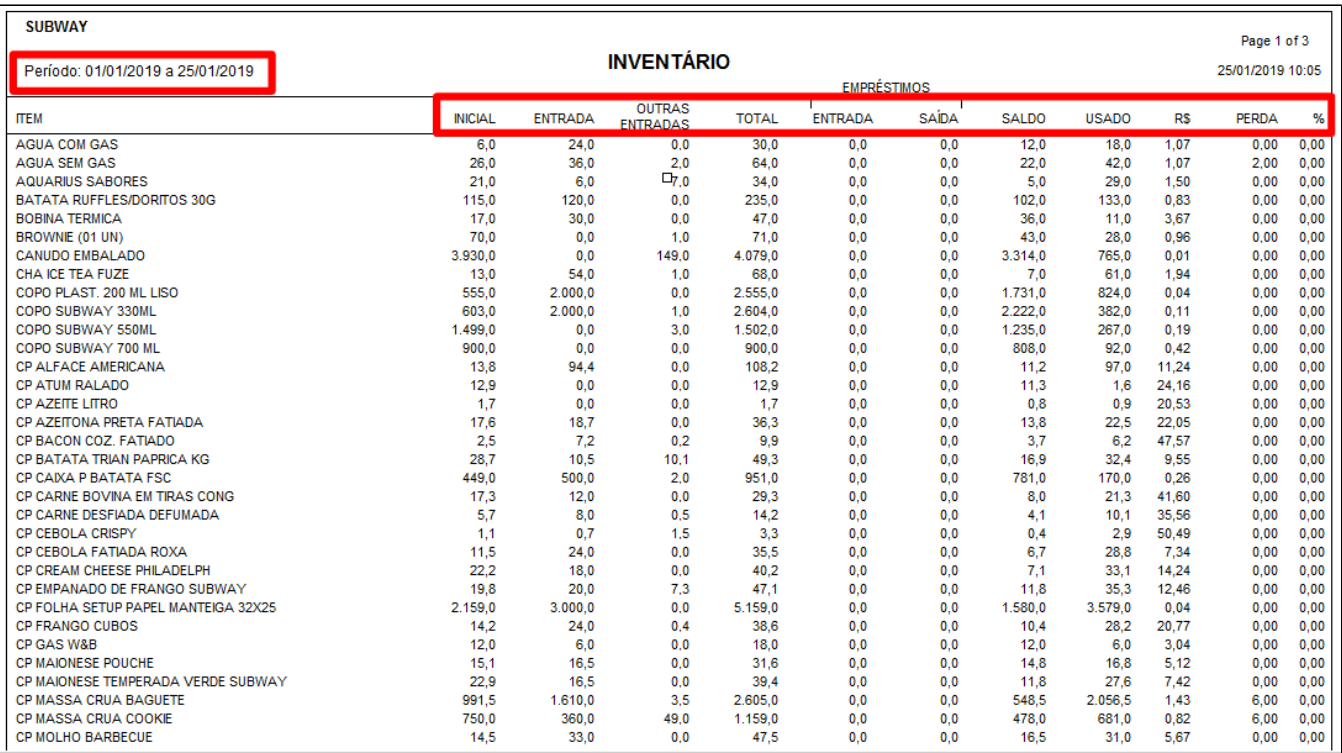

**Está com alguma dúvida?**

**Consulte todos nossos guias na busca de nossa página principal [Clicando aqui](https://share.linx.com.br/display/FSRASC/LINX+FOOD+SERVICE+-+EMSYS)**